# Konferenzen über die Telefontastatur steuern

#### **Stumm**

Schaltet die eigene Leitung stumm oder wieder laut.

#### **Alle Stumm / Zuhörer-Modus**

Schaltet alle Leitungen (außer der Eigenen) stumm oder wieder laut.

### **Konferenzraum abschließen**

Sperrt und öffnet den Konferenzraum für neue Teilnehmer.

#### **Anzahl der Teilnehmer**

Ansage wie viele Teilnehmer anwesend sind.

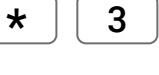

 $\star$  0

 $\star$  || 7

 $\star$  | 9

 $\star$ 

#### **Beenden**

Beendet die Konferenz und trennt alle Teilnehmerverbindungen.

Moderator-, Sprecher- und Sicherheits PIN können in den Raumeinstellung mit dem Schalter OFF/ON aktiviert werden.

# **Moderator-Funktionen Teilnehmer-Funktionen**

#### **Stumm**

Schaltet die eigene Leitung stumm oder wieder laut. Ermöglicht auch einen anderen Anruf entgegen zu nehmen.

#### **Melden / Handzeichen**

Zeigt dem Moderator in der Websteuerung<sup>1</sup> ein Handzeichen an.

#### **Sprecher PIN**

Ermöglicht dem Teilnehmer im Zuhörer-Modus in der Konferenz zu sprechen. [\*][\*] PIN # eingeben.

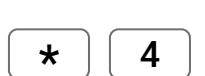

 $\star$ 

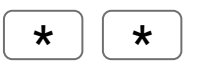

## **Checklist Moderator**

- Vor Beginn die Option Audioprotokoll-MP3 aktivieren.2
- $\boldsymbol{\mathscr{L}}$ Die persönliche Einwahlrufnummer wählen
- $\blacktriangledown$ Raumnummer eingeben 12 34 56
- $\overline{\mathscr{L}}$ Die Moderator PIN 123 gefolgt von der # (Raute) eingeben

1) Nur bei gebuchter/aktivierter Option Websteuerung 2) Nur bei gebuchter/aktivierter Option Audioprotokoll

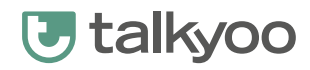